## **Variations on a Dashboard**

## *Run Any Program in Place of your Dashboard*

**Hauppauge Robotie Eagles** 

Practically speaking you can run any program you like in place of the default Dashboard program.

For example, MS Wordpad is handy if you want to copy and paste error messages in order to save them. With Wordpad be careful not to save files in the default location of the Driver account's desktop (which isn't visible), but some shared place such as *C:\Documents and Settings\All Users\Desktop* if you want to find them again easily.

Here's how to specify the program you want run as your dashboard:

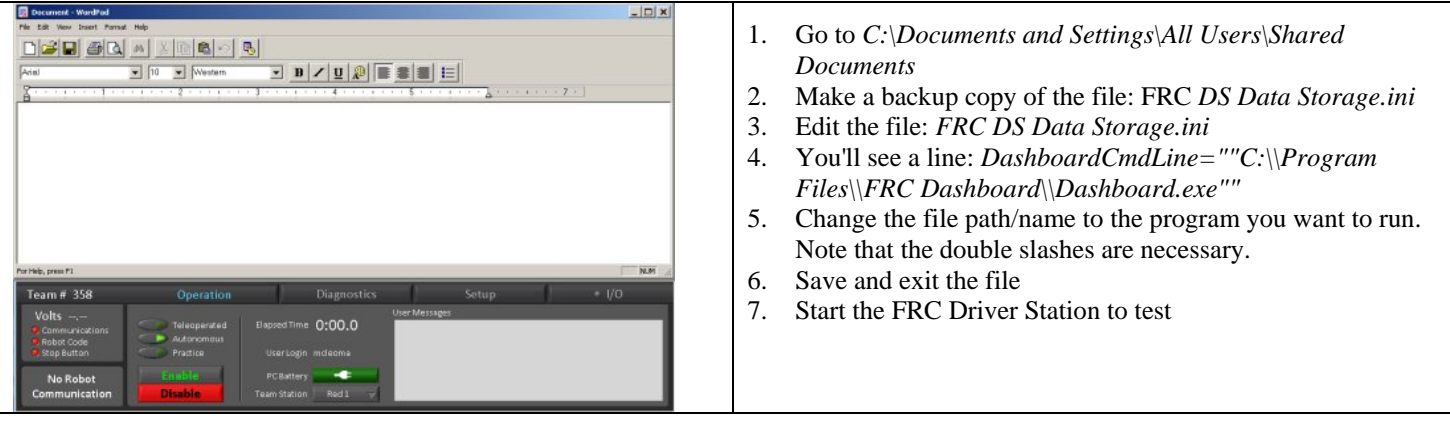

## *How to Create Your Own Dashboard:*

Much more useful is developing your own customized dashboard to give you personalized robot feedback. Here are the steps:

- 1. Exit the Driver account to close everything (Setup tab -> Exit)
- 2. Login to the Developer Account

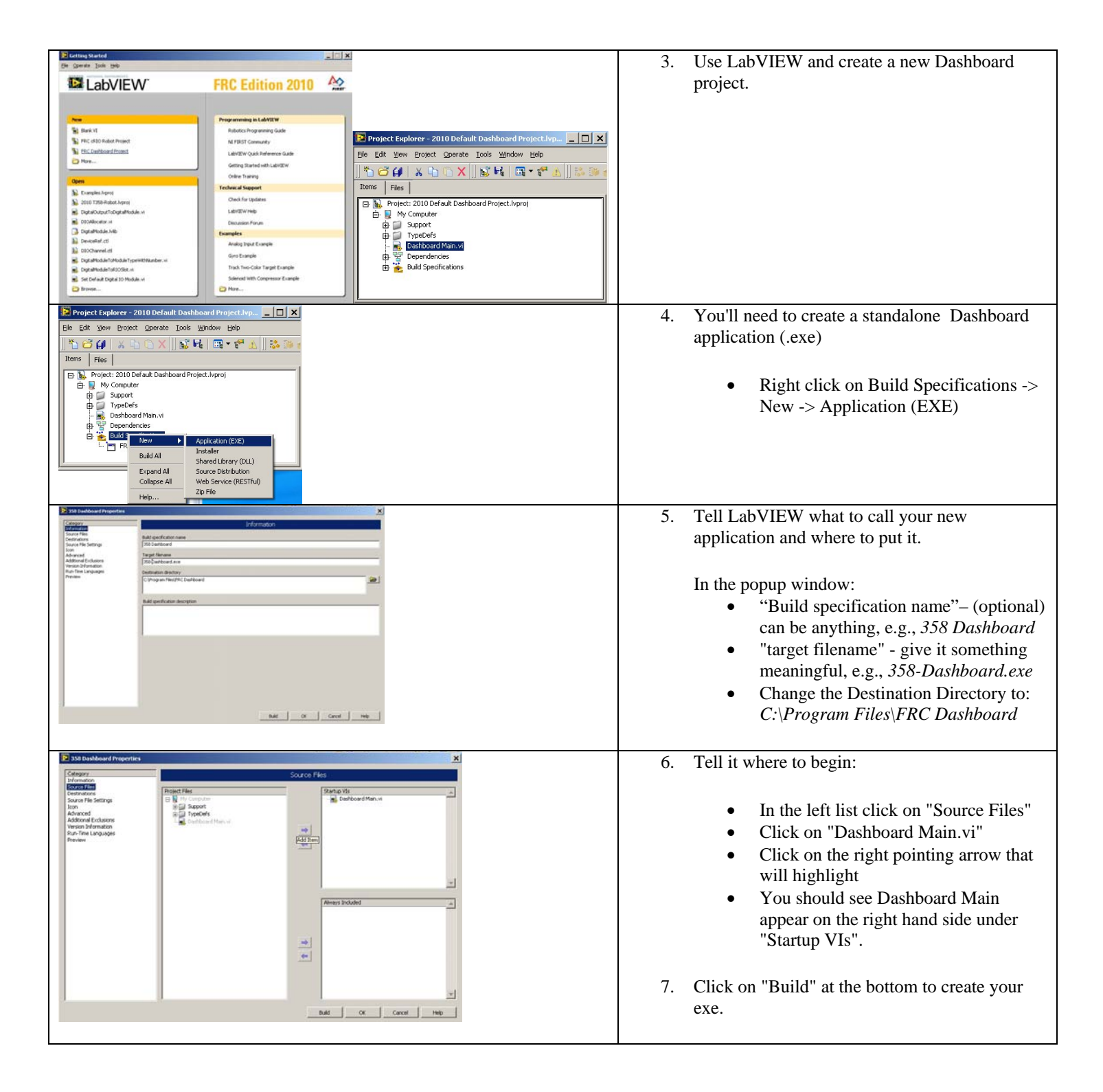

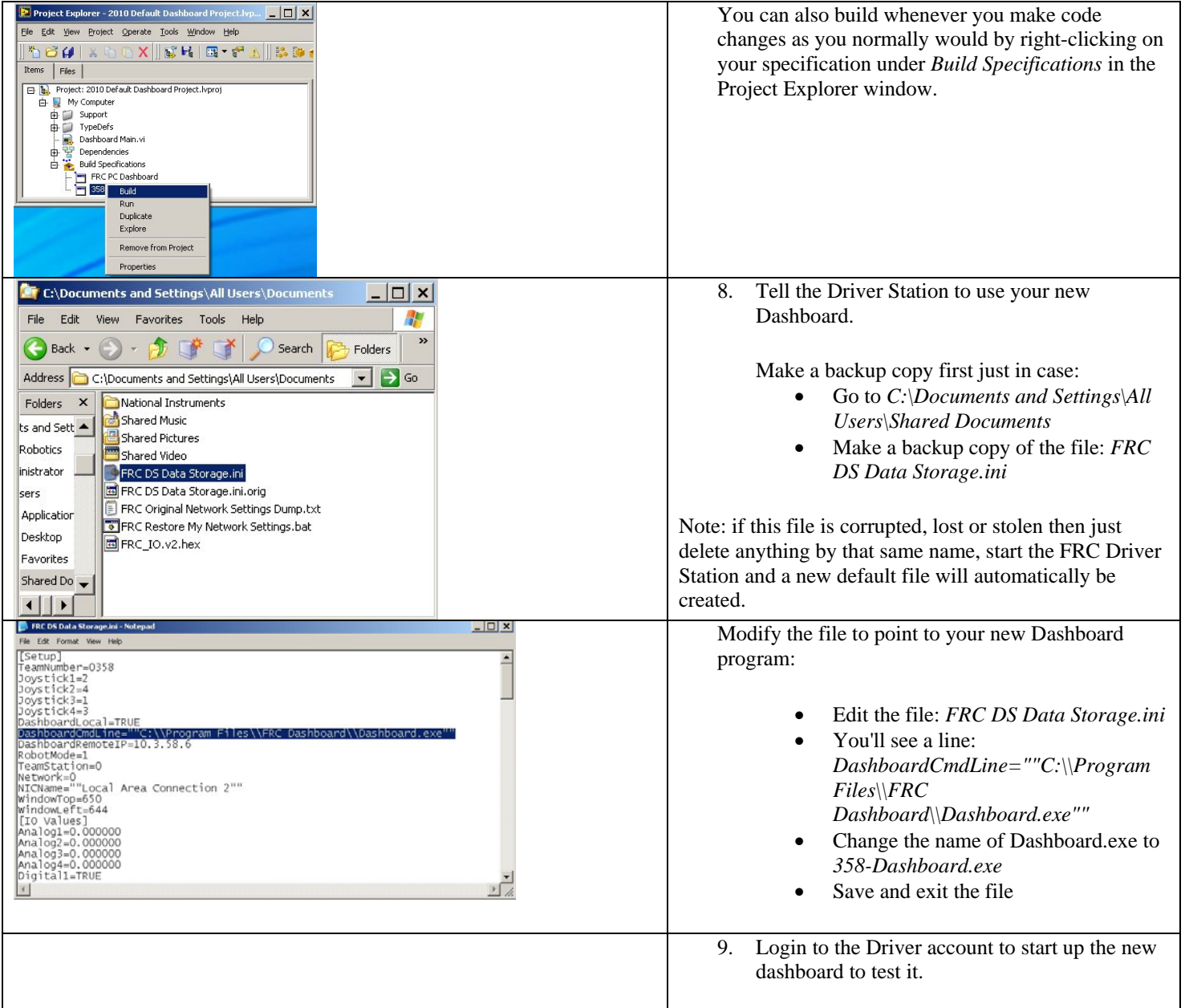

Now of course, you can go back and edit the project to customize the Dashboard for yourself. FRCMastery did a video training segment on modifying the Dashboard: http://www.lvmastery.com/TipJar2009-02-10